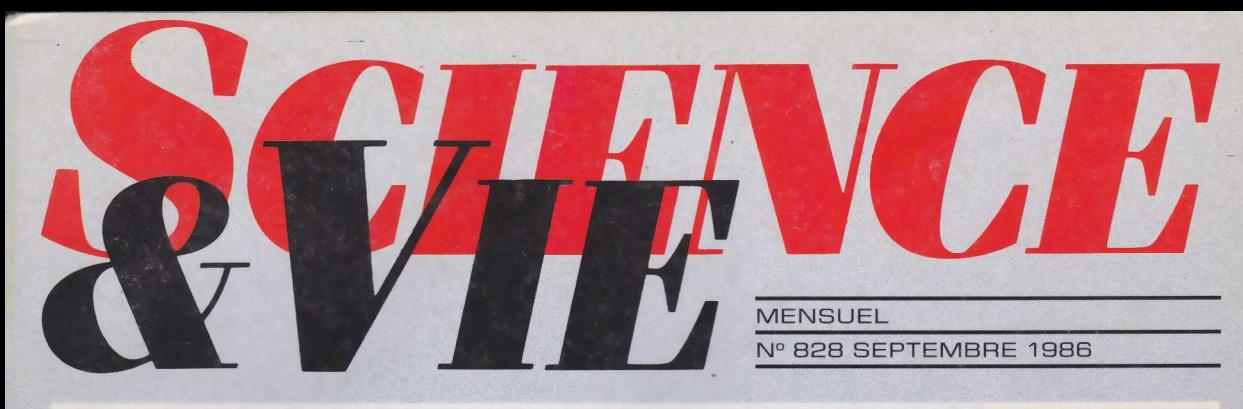

ISSN 0036 8369

## **ANTARCTIOU**  $\begin{array}{|c|c|c|}\hline \quad \quad & \quad \quad & \quad \quad \\ \hline \quad \quad & \quad \quad & \quad \quad \\ \hline \end{array}$ ERRE **D'AVENIR**

<u>Notre concours :<br>geignez un voyer</u> en Terre Adalie

LESPAGE EN PANNE

## Jouez avec les allumettes

**B**de nombreux jeux de société. Nous<br>
de nombreux jeux de société. Nous<br>
de nombreux jeux de société. Nous ien souvent les allumettes sont les pièces maîtresses vous proposerons donc, ce mois-ci, d'adapter à l'Amstrad le jeu de Marienbad, au principe extrêmement simple.

Pour y jouer il suffit de placer sur une table quatre rangées d'allumettes ; sur la première une seule allumette sera présente, sur la seconde trois, sur la troisième cinq et sept sur la dernière. Ceci fait, chaque joueur prendra, à son tour, le nombre d'allumettes qu'il souhaitera, à condition toutefois qu'elles appartiennent à une même rangée. Rien n'interdit donc au joueur qui entame la partie de saisir d'emblée les sept allumettes de la quatrième rangée. Sera vaincu, le joueur qui devra se saisir de la dernière allumette.

Notre programme aura l'habileté d'un joueur moyen ; il sera donc relativement facile, avec un peu d'expérience, de le vaincre. Cependant, en l'améliorant légèrement, il est possible de le rendre invincible. Proposer d'emblée un programme complexe nous a paru trop démoralisant pour une simple prise de contact. A vous donc d'envisager les solutions possibles d'un tel jeu et, n'en doutons pas, de modifier le programme en conséquence.

Pour vous mettre sur la voie signalons que, sur trois rangées, les cas suivants sont gagnants : 1-4-5, 24-6, 34-7 et bien entendu, 1-1-1.

D'autres possibilités existent, telles que deux rangées comportant le même nombre d'allumettes (à l'exclusion, évidemment, de 1 et 1)... mais nous vous laisserons la joie de les découvrir.

Ces quelques points fixés passons à l'étude de notre programme.

En premier lieu nous mettrons l'Amstrad en MODE 1; ligne 10. Les données nécessaires à la représentation des allumettes seront alors fournies à la machine puis mémorisées; lignes 20 à 80. Le tableau de jeu pourra alors être affiché. Les lignes 120 à 310 se chargeront de cette opération ainsi

que de l'affichage de divers commentaires. Le programme cherchera alors à savoir si vous désirez jouer en premier ou non, lignes 320 à 430, et, simultanément, mémorisera la quantité d'allumettes contenues par chaque rangée dans un tableau (lignes 350 et 360).

En fonction de la réponse à la question : "Voulez-vous commencer ?", le programme se rendra soit en ligne 470, routine chargée de contrôler et gérer le choix du joueur, soit en ligne 720, routine ayant pour fonction de déterminer le coup joué par l'ordinateur. Une sous-routine, utilisée après chaque coup, aura pour fonction d'effacer les allumettes présentes sur l'écan au fur et à mesure qu'elles seront retirées. Cette dernière sera logée de la ligne 1130 à la ligne 1200. donc rapidement le principe de fonctionnement de chacune de ces fonctions.

*La routine du joueur.* Comme nous l'avons dit plus haut elle est placée des lignes 470 à 680. En premier lieu le programme demandera sur quelle ligne doivent être retirées les allumettes (ligne 480) puis contrôlera si le chiffre indiqué correspond bien à un numéro de ligne (ligne 490). Ensuite le nombre d'allumettes à retirer sera demandé puis vérifié à son tour (ligne 500, 510 et 520).

Si l'ensemble des propositions fournies est possible, les allumettes seront retirées du tableau de mémorisation du jeu (ligne 530) et la sous-routine 1130 sera utilisée pour effacer les allumettes concernées de l'écran.

Enfin les lignes 580 à 680 vérifieront si l'écran présente encore deux allumettes au moins et seront donc en mesure d'indiquer au programme que le joueur est vainqueur ou non. En fonction du résultat de ce test le programme soit passera au coup à jouer par la machine, soit proposera de jouer une nouvelle partie.

*La routine de la machine, 1 A j* Placée des lignes 720 à 1090, cette *1\*1*

partie de programme commencera par effacer de l'écran les commentaires destinés au joueur (lignes 720, 780 et 790) puis comptera le nombre total d'allumettes présentes sur l'écran ainsi que le nombre de rangées vides. Cette opération est effectuée dans les lignes 730 à 770 ; A est la variable chargée de compter les allumettes et B celle destinée à la comptabilisation des rangées vides.

Ensuite deux séries de tests sont entreprises. La première, placée des lignes 800 à 870, analysera l'ensemble des cas les plus intéressants. Si aucune solution n'est trouvée, la seconde série de tests sera alors sollicitée. Comprise entre les lignes 880 et 940, elle se contentera de laisser une allumette sur la première rangée en comportant au moins deux, si le nombre total d'allumettes présentes sur l'écran est supérieur à 4, et videra totalement une rangée en cas contraire.

La sous-routine 1130 sera de nouveau utilisée pour effacer les allumettes de l'écran, puis un contrôle de fm de partie sera pratiqué. Ce dernier est identique à celui utilisé dans la routine utilisée par le joueur.

*La sous-routine d'effacement des allumettes*. Celle-ci est réalisée autour de deux boucles FOR... NEXT imbriquées. La présentation, a priori un peu lourde, de la ligne 1130 est due au fait que, sur l'écran, les allumettes ne sont pas représentées côte à côte mais séparées par un espace. Quoi qu'il en soit le principe de fonctionnement de cette sous-routine reste simple. La position de la dernière allumette à effacer est déterminée par la valeur indiquée dans le tableau de mémorisation du jeu ; seront alors systématiquement effacés tous les emplacements correspondant à l'emplacement possible d'une allumette entre le bord gauche de l'écran et la position indiquée par le tableau de jeu.

Les allumettes étant, en fait, constituées de quatre symboles plus un espace, ceci explique l'utilisation d'une boucle. En effet, à chaque fois un seul caractère étant effacé, il faudra répéter l'opération cinq fois pour libérer totalement la zone correspondant à une allu- $142 \, \mathrm{m}$ ette.

10 MODE 1: CLS: CLEAR 20 SYMBOL AFTER 253 30 REM \*\*\*\*\*\*\*\*\*\*\*\*\*\*\*\*\*\*\*\*\*\*\*\*\*\*\*\*\*\*\*\*\* 40 REM \* DEF. CARAC. GRAPHIQUE ALLUMETTE \* 50 REM \*\*\*\*\*\*\*\*\*\*\*\*\*\*\*\*\*\*\*\*\*\*\*\*\*\*\*\*\*\*\*\*\* 60 SYMBOL 253,60,126,255,255,255,255,126,126 70 SYMBOL 254,36,36,36,36,36,36.36,36 60 SYMBOL 255,36,36,36,36,36,36,36,60 90 REM \*\*\*\*\*\*\*\*\*\*\*\*\*\*\*\*\*\*\*\*\*\*\*\*\*\*\*\*\*\*\*\*\* 100 REM \* MISE EN PLAGE DU TABLEAU DE JEU \* 110 REM \*\*\*\*\*\*\*\*\*\*\*\*\*\*\*\*\*\*\*\*\*\*\*\*\*\*\*\*\*\*\*\*\* 120 LOCATE 7, 1: PRINT CHR\$(253): LOCATE 22, 1: PRINT "MARIE NBAD." 130 LOCATE 7, 2: PRINT CHR\$(254) 140 LOCATE 7,3:PR INT CHRS(254) 150 LOCATE 7, 4: PRINT CHR\$(254) 160 LOCATE 7,5:PR INT CHRS(255) 170 LOCATE 5,7: PRINT CHR\$(253); " "; CHR\$(253); " ": CHR\$(2 53) 180 LOCATE 5,8: PRINT CHR\$(254); " "; CHR\$(254); " "; CHR\$(2 54) 190 LOCATE 5, 9: PRINT CHR\$(254); ""; CHR\$(254); ""; CHR\$(2 54 ) 200 LOCATE 5,10: PRINT CHR\$(254); " ";CHR\$(254); " ";CHR\$( 254 ) 210 LOCATE 5, 11: PRINT CHR\$(255); " "; CHR\$(255); " "; CHR\$( 255! 220 LOCATE 3,13: PRINT CHR\$(253); ""; CHR\$(253); ""; CHR\$( 253) ;" " ; CHRS(253) ; " ";CHRS(253) 230 LOCATE 3, 14: PRINT CHR\$(254); " "; CHR\$(254); " "; CHR\$( 254) ;" " ; CHRS(254);" " ;CHRS(254) 240 LOCATE 3, 15: PRINT CHR\$(254);' 254);" CHRS(254);" " ;CHRS<254) 250 LOCATE 3.16: PRINT CHR\$(254);" 250 LOCATE 3,16:PRINT CHR\$(254);" ";CHR\$(254);" ";CHR\$(<br>254);" ";CHR\$(254);" ";CHR\$(254) 260 LOCATE 3,17: PRINT CHR\$(255); " "; CHR\$(255); " "; CHR\$( 255) ; " " ;CHRSi255);" ";CHRS(255) 270 LOCATE 1, 19: PRINT CHR\$(253); " "; CHR\$(253); " "; CHR\$( 253);" ";CHR\$(253);" ";CHR\$(253);" ";CHR\$(253);" ";CHR\$  $(253)$ 280 LOCATE 1,20: PRINT CHR\$(254); " ";CHR\$(254); " ";CHR\$( 254);" ";CHR\$(254);" ";CHR\$(254);" ";CHR\$(254);" ";CHR\$ (254 ) 290 LOCATE 1,21: PRINT CHR\$(254); " ";CHR\$(254); " ";CHR\$( 254);" ";CHR\$(254);" ";CHR\$(254);" ";CHR\$(254);" ";CHR\$ (254) 300 LOCATE 1,22:PR INT CHRS (254)}," **; CHRS(254);"** " ; CHRS( 254);" ";CHR\$(254);" ";CHR\$(254);" ";CHR\$(254);" ";CHR\$ (254 ) 310 LOCATE 1,23: PRINT CHR\$(255);" ";CHR\$(255);" ":CHR\$( 255);" ";CHK\$(255);" ";CHR\$(255);" ";CHR\$(255);" ";CHR\$ (255) 320 LOCATE 17,5:PRINT "VOULEZ VOUS COMMENCER ? 330 LOCATE 17,7:PR INT "-TAPER O POUR OUI-" 940 LOCATE 17,9:PR INT "-TAPER N POUR NON-" 350 DIM T(4) "; CHR\$(254); " ": CHR\$( 360 LET T(1)=1:LET T(2)=3:LET T(3)=5:LET T(4)=7 o7'0 LET k S=iNKEYS 9HO Rx\*\*\*\*\*\*\*^\*\*\*^\*\*^^c^.Ts\*;^\*\*\*\*\*:\*\*\*\*\*\*\* 390 REM \* CHOIX DU PREMIER JOUEUR 400 REM \*\*\*\*\*\*\*\*\*\*\*\*\*\*\*\*\*\*\*\*\*\*\*\*\*\*\*\*\*\*\*\*\*\* 410 IF K\$="0" OR K\$="0" THEN GOTO 470 420 IF  $K$ \$="N" OR  $K$ \$="n" THEN GOTO 720 430 GOTO 370 440 REM \*\*\*\*\*\*\*\*\*\*\*\*\*\*\*\*\*\*\*\*\*\*\*\*\*\*\*\*\*\*\*\*\*\* 4 5 0 REM \* CHOIX DES ALLUMETTES A RETIRER \* 4 6 0 REM j \*\*\*\*\*\*\*\*\*\*\*\*\*\*\*\*\*\*\*\*\*\*\*\*\*\*\*\*\*\*\*\* 470 LOCATE 17,5:PRINT "VOTRE CHOIX PUIS ENTER : "<br>480 LOCATE 17.9:PRINT " " ":LOCATE 480 LOCATE 17, SIFRINT " 17.7: INPUT "NUMERO DE LIGNE ";L 490 IF L<1 OR I.>4 THEN PRINT CHR\$(7):GOTO 480 500 LOCATE 17, 9: INPUT "NOMBRE D'ALLUMETTES ";N 510 LOCATE 17, 15: PRINT

```
520 IF N>T(L) THEN LOCATE 17, 15: PRINT "INPOSSIBLE !": PR
INT CHR$(7):LOCATE 17,7:PRINT
                                                          \colon GOTO 480
530 LET T(L)=T(L)-N540 GOSUB 1130
550 REM **********************************
560 REM *
             CONTROLE DE FIN DE PARTIE
570 REM
         **********************************
580 LET F=0
590 FOR R=1 TO 4
600 LET F = F + T(R)610 NEXT K
620 IF FOI THEN GOTO 720
630 LOCATE 17.20: PRINT "BRAVO !"<br>640 LOCATE 17.22: PRINT "VOUS AVEZ GAGNE."<br>650 LOCATE 15.15: PRINT "POUR UNE AUTRE PARTIE
660 LOCATE 15, 17: PRINT "TAPER UNE TOUCHE.
670 IF INKEY$="" THEN GOTO 670
680 GOTO 10
690 REM *********************************
YOO REM * COUP JOUE PAR LA MACHINE
                                              \star710 KEM ********************************
720 LOCATE 17, 5: PRINT "
730 LET A=0:LET B=0
740 FOR N=1 TO 4
750 LET A=A+T(N)760 IF T(N)=0 THEN LET B=B+1770 NEXT N
780 LOCATE 17,7: FRINT "
790 LOCATE 17, 9: PRINT "
800 LET L=0
810 LET L=L+1: IF L=5 THEN GOTO 880
820 IF T(L)=0 THEN GOTO 810
830 IF INT ((A-T(L))/2)<>(A-T(L))/2 AND B=0 AND T(L)<>1
 THEN LET T(L)=0:GOTO 940
840 IF B>O AND T(L)>2 THEN LET T(L)=2:GOTO 940
850 IF T(I)=A THEN LET T(L)=1:GOTO 940
860 IF A-T(L)=1 THEN LET T(L)=0:GOTO 940
870 GOTO 810
880 LET L=0
890 LET L=L+1
900 IF T(L)=0 THEN GOTO 890
910 IF T(L)=1 AND A>4 THEN GOTO 890
920 LET T(L)=0930 IF A>4 THEN LET T(L)=1940 GOSUB 1130
950 REM **********************************
960 REM *
              CONTROLE FIN DE PARTIE
970 REM
         **********************************
980 LET F=0
990 FOR R=. TO 4
1000 LET F=F+T(K)1010 NEXT R
1020 IF F<>1 THEN GOTO 480
1030 PRINT CHR$(7):FOR T=1 TO 1000:NEXT T
1040 LOCATE 17, 15: PRINT "DESOLE, MAIS...
1050 LOCATE 17, 17: PRINT "J'AI GAGNE. ": FOR T=1 TO 1000: N
EXT T
1060 LOCATE 15, 20: PRINT "POUR UNE AUTRE PARTIE"
1070 LOCATE 15, 22: PRINT "TAPER UNE TOUCHE."<br>1080 IF INKEY$="" THEN GOTO 1080
1090 GOTO 10
1100 REM
          *********************************
1110 REM * ROUTINE D'EFF. DES ALLUMETTES *
1120 REM **********************************
1130 FOR I=1 TO 13-(2*(T(L)))-2*(4-L) STEP 2
1140 FOR H=((L-1)*6)+1 TO ((L-1)*6)+61150 LOCATE T, H: PRINT "
1160 NEXT H
1170 NEXT I
1180 FOR T=1 TO 1000: NEXT T
1190 LOCATE 1, 1: PRINT CHR$(7)
1200 RETURN
```
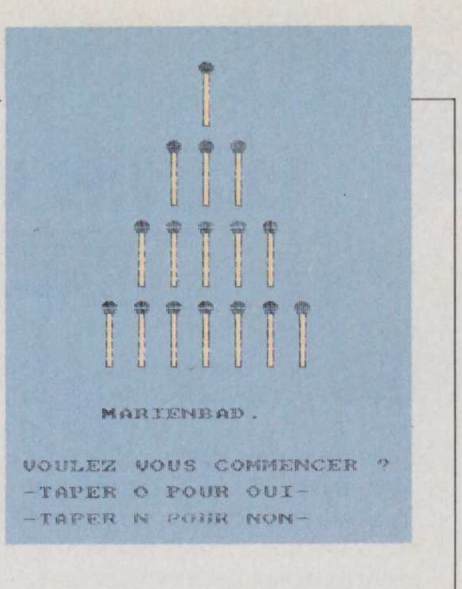

Ce programme ne doit pas poser de problème de frappe. Comme toujours nous avons évité d'utiliser le Basic abrégé de manière à simplifier son adaptation sur d'autres machines. Rappelons que l'instruction LOCATE — de nombreuses<br>fois utilisée ici — correspond, sur l'Amstrad, au positionnement du curseur. Elle aura donc pour équivalent sur d'autres machines: PRINT AT, CURSER, HTAB-VTAB, etc...

En ce qui concerne la représentation graphique des allumettes il faudra, là encore, utiliser le processus ad hoc de rédéfinition du clavier; celui-ci est également différent pour chaque appareil.

Une fois ce programme entièrement terminé, RUN frappé, l'ordinateur vous demandera si vous désirez jouer le premier ou non ; la réponse lui sera fournie en appuyant sur O pour oui et sur N pour non. Ensuite, au fur et à mesure du déroulement du jeu, le programme vous demandera de lui préciser sur quelle rangée d'allumettes doit porter votre coup et combien vous désirez en prendre.

A chaque fois la réponse sera fournie, puis ENTER sera frappé afin de la valider. Si une erreur de frappe était commise il serait toujours possible de la corriger en utilisant la touche DEL avant de taper ENTER.

La partie terminée, il vous suffira d'appuyer sur une touche quelconque du clavier pour en entamer une nouvelle. **Notons** que l'ensemble de ces précisions s'inscrivent sur l'écran durant le dérou-**Henri-Pierre Penel** lement du jeu.

Notre rubrique "Informatique pratique", exceptionnellement absente des colonnes des "Jeux" de Science & Vie ce mois-ci, vous racontera, dans notre prochain numéro, comment fabriquer un voltmètre électronique.